**~迷惑電話サービスの設定・変更手順~**

### **以下の方法により迷惑電話の設定・変更の手順となっております。**

#### **◆着信拒否する電話番号の指定登録**

【 1144444444 《発信》 】

「ネットワーク暗証番号を押して下さい」のガイダンスが流れたら、4桁のネットワーク暗証番号【0033】を入力 します。メインメニューのガイダンスが流れたら【1】を押します。現在登録されている電話番号の件数のガイダンス が流れたら【2】を押します。「電話番号を登録してください」のガイダンスが流れたら、着信を拒否したい電話番号 を押します。「設定しました」のガイダンスが流れたら【#】を押して電話を切ります。

#### **◆登録した電話番号の確認**

【 1141414414 《《発信》 】

「ネットワーク暗証番号を押してください」のガイダンスが流れたら、4桁のネットワーク暗証番号【0033】を入 力します。メインメニューのガイダンスが流れたら【2】を押します。登録されている電話番号が流れたら【2】を押 して次の番号を確認します。登録されている件数分の確認が終わったら【※】(米印)【#】を押して電話を切ります。

## **◆登録した電話番号の指定削除**

【 1]444 《《発信》 】

「ネットワーク暗証番号を押してください」のガイダンスが流れたら、4桁のネットワーク暗証番号【0033】を入 力します。メインメニューのガイダンスが流れましたら【2】を押します。現在登録されている電話番号の件数のガイ ダンスが流れたら【3】を押します。「電話番号を入力してください」のガイダンスが流れたら、削除したい電話番号 を押します。「登録されている番号を削除しました」のガイダンスが流れたら、【※】(米印)【#】を押して電話を切り ます。

# **◆登録した電話番号の全件削除**

【 1]444 (《発信》 】

「ネットワーク暗証番号を押してください」のガイダンスが流れたら、4桁のネットワーク暗証番号【0033】を入 力します。メインメニューのガイダンスが流れましたら【2】を押します。現在登録されている電話番号の件数のガイ ダンスが流れたら【9】を押します。「すべての登録番号を削除します」のガイダンスが流れたら【1】を押します。 「登録されている電話番号を削除しました」のガイダンスが流れたら【#】を押して電話を切ります。

#### **~キャッチホンの操作手順~**

 ↓ ↓ ↓

以下の手順でキャッチホンの操作ができます。

## **★通話中の A さんに待っていただき、新たに着信した B さんに応答したいとき**

① (保留)を押します。

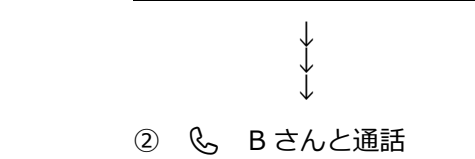

**★通話中の A さんと通話を終わらせて、新たに着信した B さんに応答したいとき**

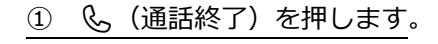

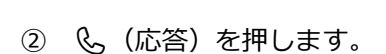

**★通話中の A さんに待っていただき、新たに B さんに電話をかけたいとき**

① B さんの電話番号を入力し (発信)を押します。